## チケット番号:

LC-81 タイトル: 受講証明書のプレビュー機能を追加しました

## 変更箇所:

コース照会画面 > コース情報 > 受講証明書発行 研修申込状況画面 > 受講証明書 > 証明書発行

## 変更前

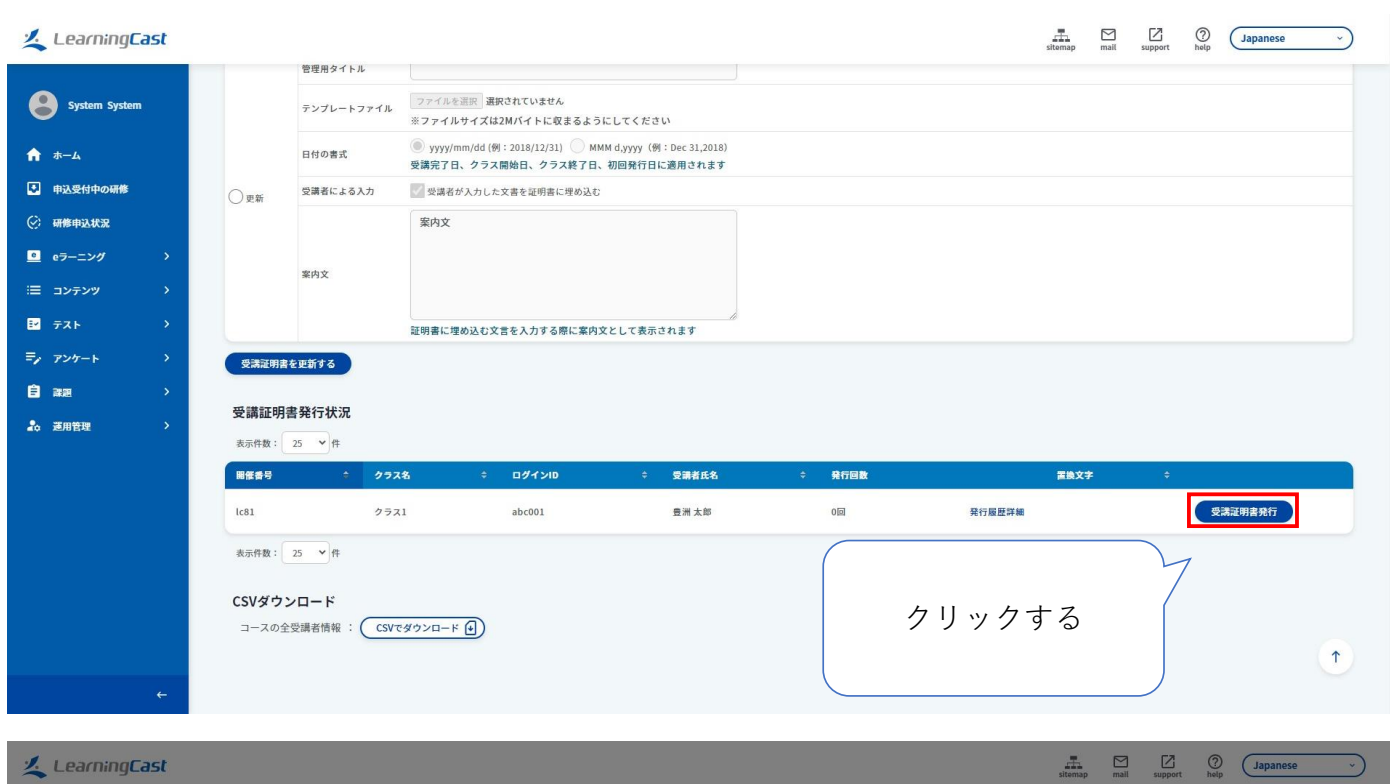

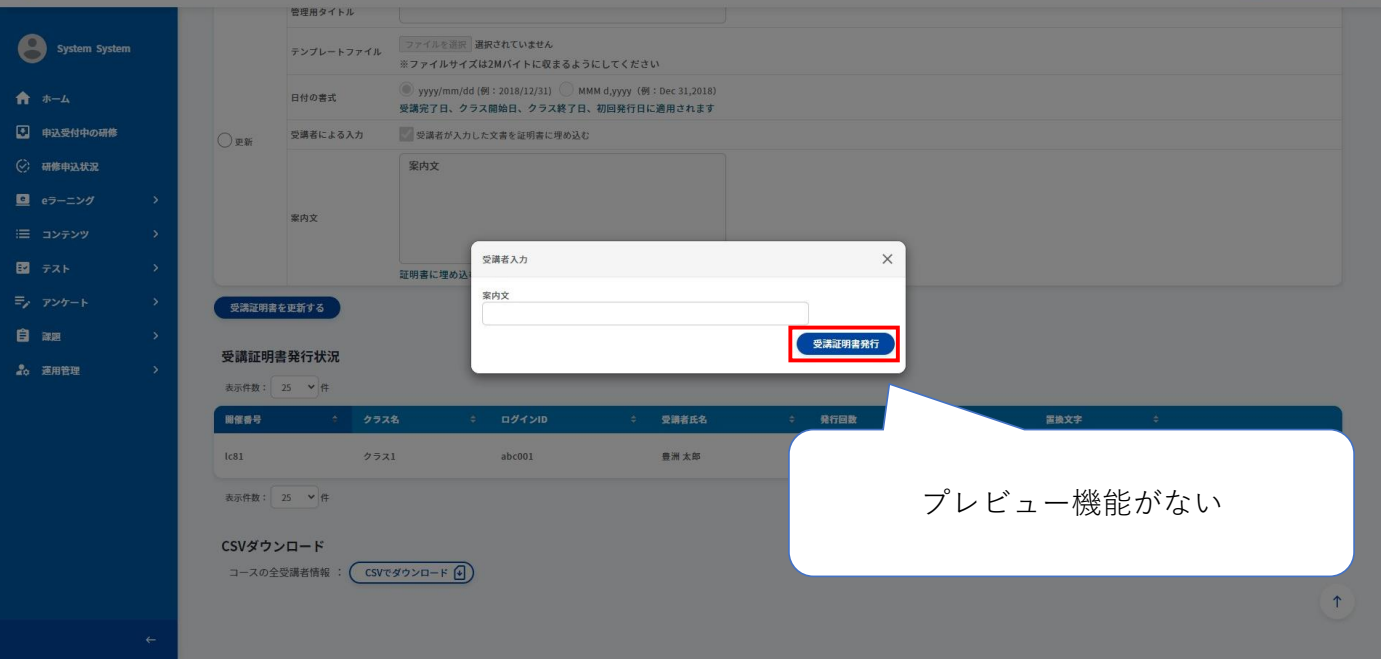

## **A.** LearningCast  $\frac{1}{\sqrt{2}}$   $\frac{1}{\sqrt{2}}$  管理用タイトル System System 日付の書式 受講者による入力 受講者が入力した文書を証明書に埋め込む  $\bigcap_{m\in\mathbb{N}}$ 案内文  $\Box$   $e^{\frac{1}{2} - \frac{1}{2}y}$ 案内文 ·<br>受講者入力  $\times$ ■ テスト 証明書に埋め 案内文 ★riへ<br>入力変数 受講証明書を更新する プレビュ 自 38 受講証明書発行状況 表示件数: 25 > 件 服催番号 受講者氏2  $2771$  $1c81$  $abc001$ ●洲太郎 表示件数: 25 > 件 プレビューのボタンが追加されている CSVダウンロード コースの全受講者情報 : (CSVでダウンロード 4)

変更後

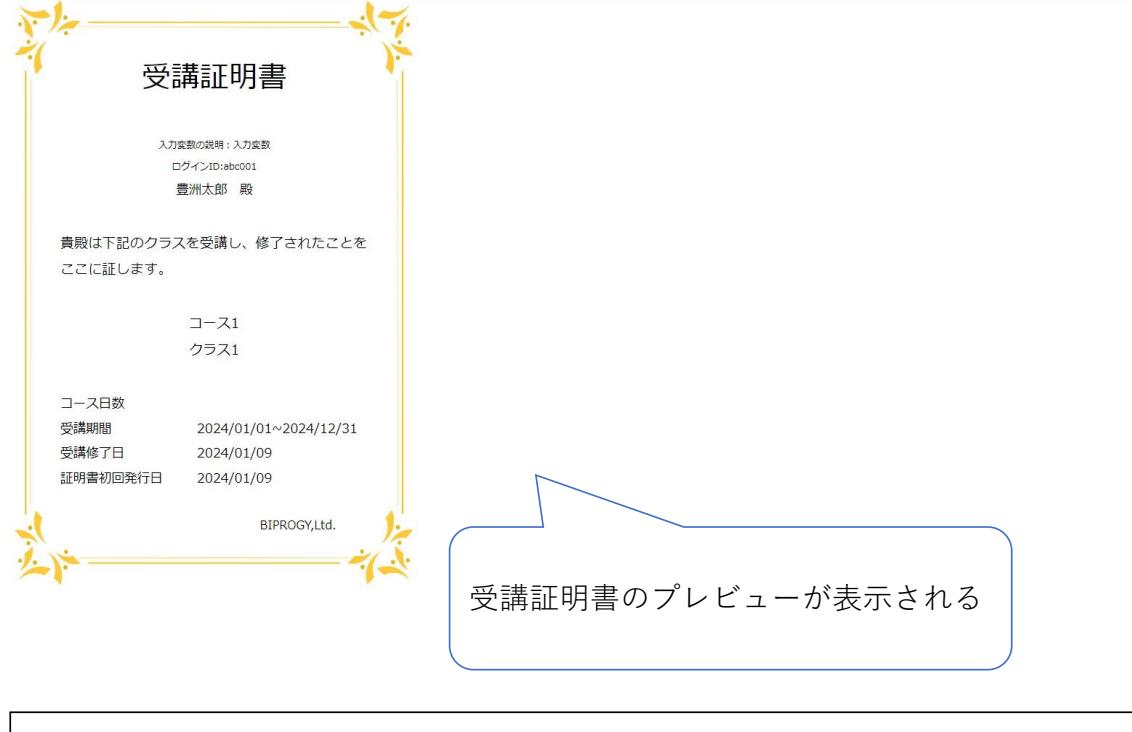

※プレビュー機能は、受講証明書の設定で「受講者が入力した文書を証明書に埋め込む」に チェックが入っている場合のみ、有効となります。